## How do I send a secure message in digital banking?

Your privacy is our top concern. You can securely send sensitive information such as your account number and other personal information by using the secure Message Center.

You can access the Message Center by clicking the **Profile** dropdown or the **Support** tab and selecting **Message Center**.

To compose a new message:

- 1. Click the **Compose** button on the **lnbox** tab of Message Center.
- 2. Select the message **Subject** from the dropdown menu.
- 3. Select the **Account** the message refers to from the dropdown menu.
- 4. Enter the Message body and select the **Attach Files** link to attach files to the message.
- 5. Click the **Send Message** button to send the message or click the **Cancel** button to close the New Message window without sending the message.

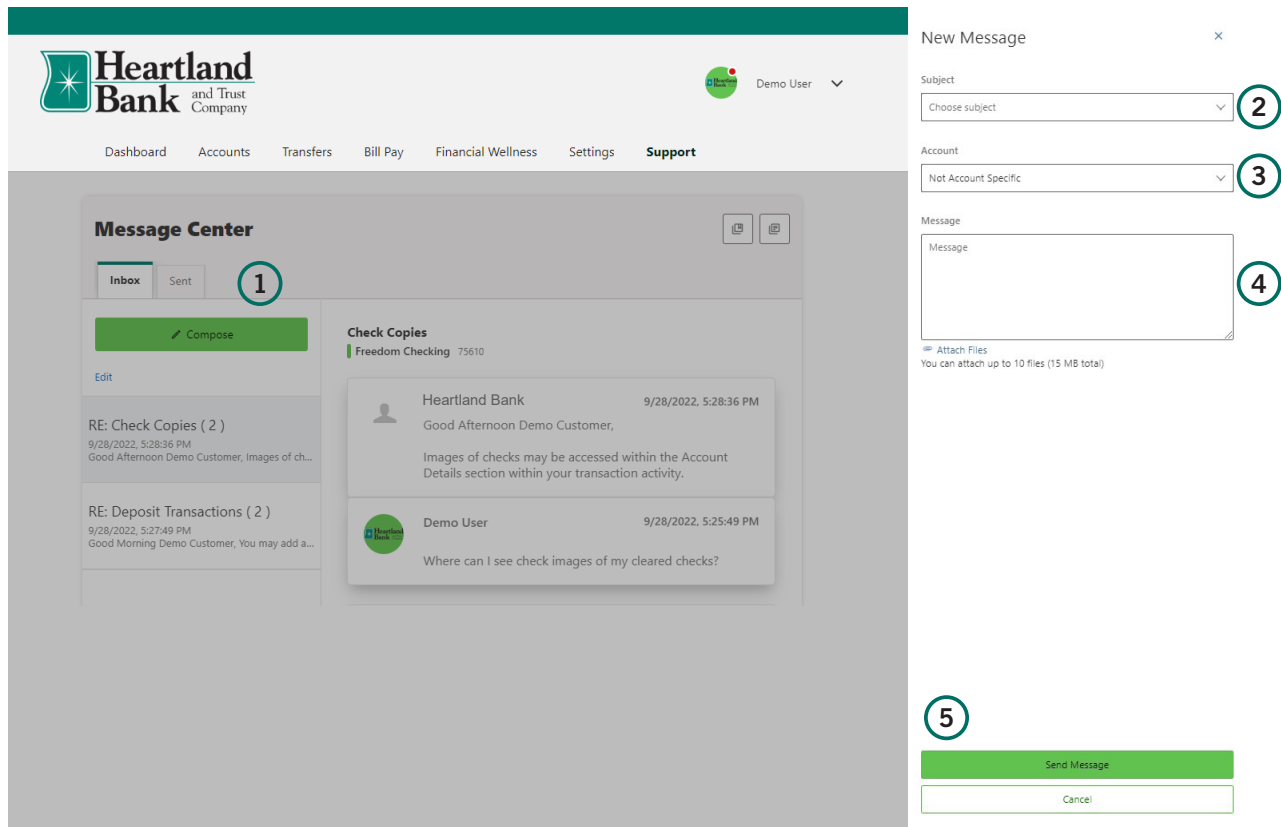